## **EndNote**

## **How to delete many duplicates in one operation**

**!** Husk å alltid ha en oppdatert backup av biblioteksfila og tilhørende datamappe før du gjør større endringer eller importer til EndNote!

In EndNote it is possible to conduct a duplicate check. Please note that EndNote doesn't necessary find all duplicates. Sometimes you have a lot of duplicates and it is necessary to delete all of them in one operation in stead of one at the time.

NB! Please note that this method doesn't allow you to choose which version of the duplicates that are deleted (usually EndNote will keep the oldest version).

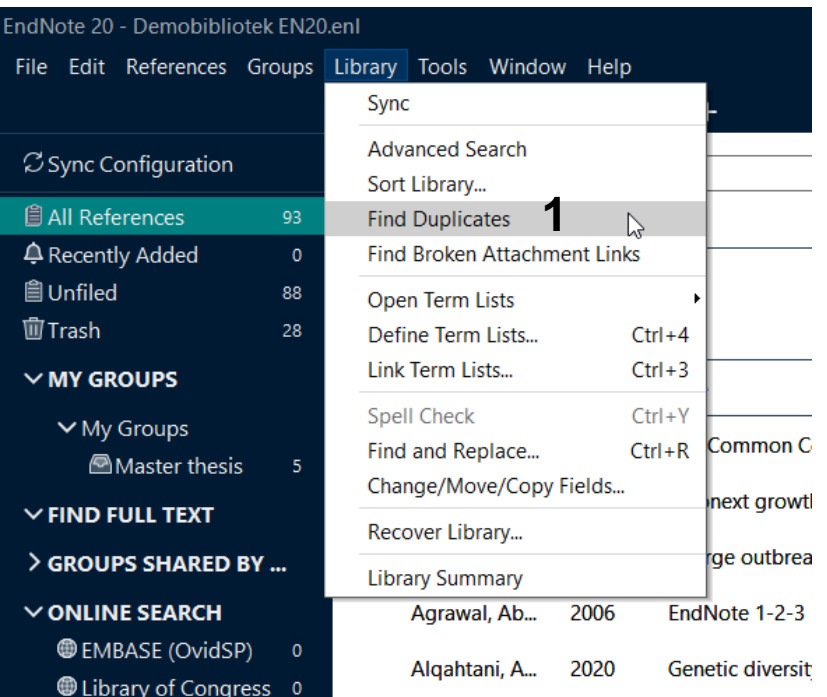

**Library**  $\rightarrow$  **Find Duplicates (1).** 

## EndNote<sup>"</sup>

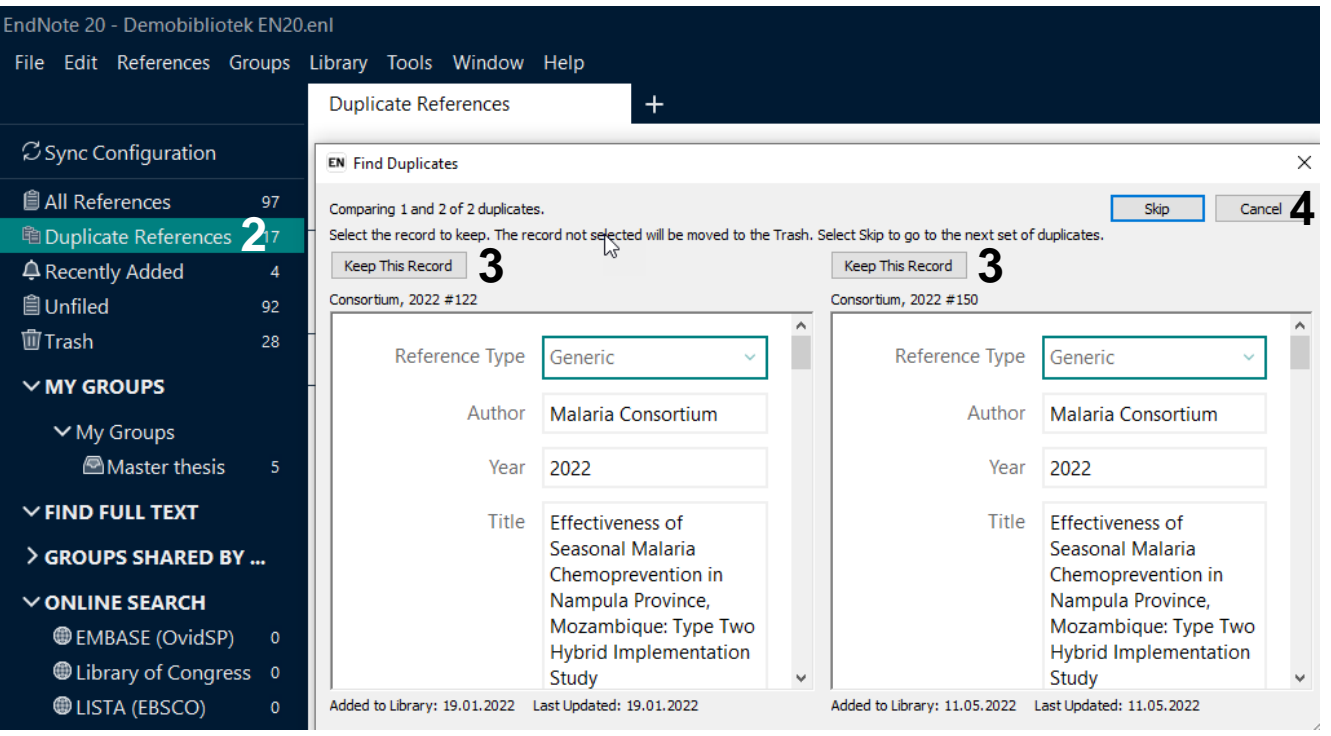

You will now get a list of all duplicates **(2)** and you can decide individually which version to keep **(3)**. Choose **"Cancel" (4)** if you want to delete all references in one operation. EndNote lists all duplicates with the most recent version highlighted **(5)**. Grab of of them and pull them into the thrash group and by doing so deleting all duplicates in one operation **(6)**.

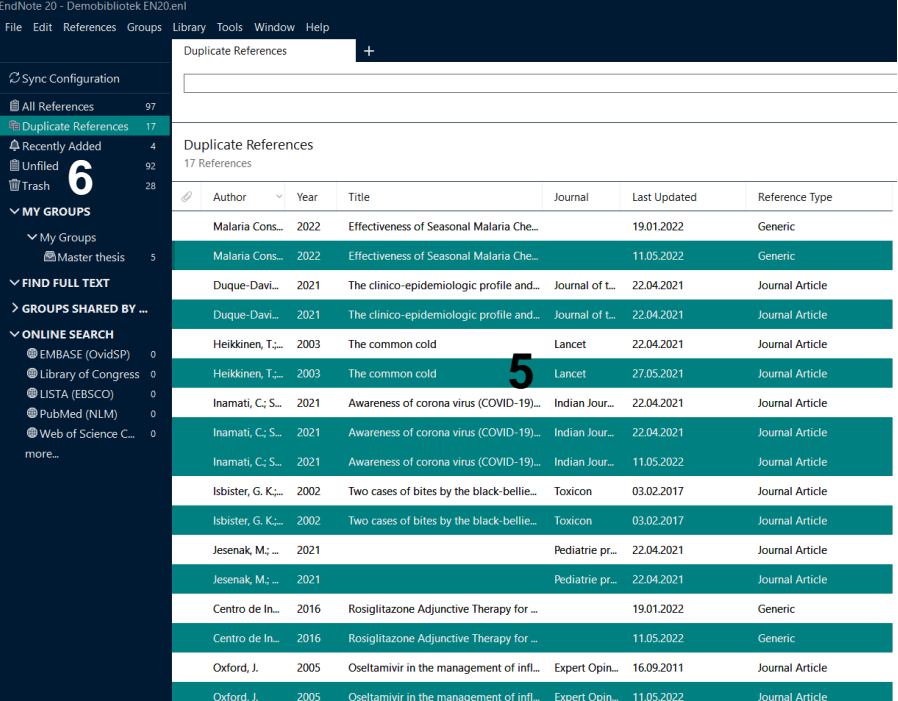

Written by senior research librarian Jan Ove Rein, Medicine and Health Library, NTNU Last updated: 11.05.22